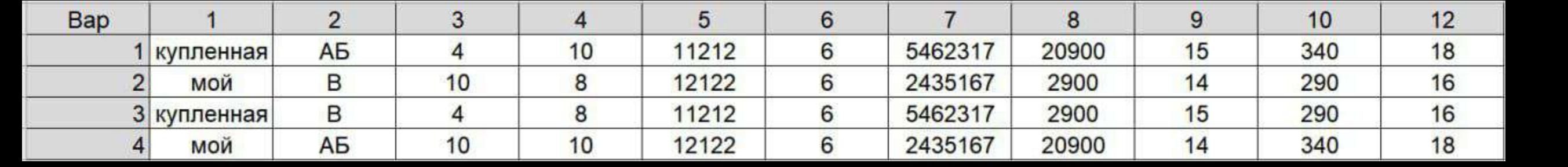

# **Ответы к заданиям**

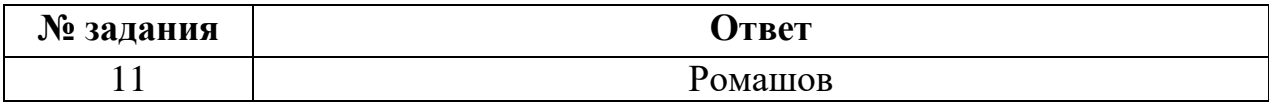

Информатика. 9 класс. Вариант ИН2290302

### **Ответы к заданиям**

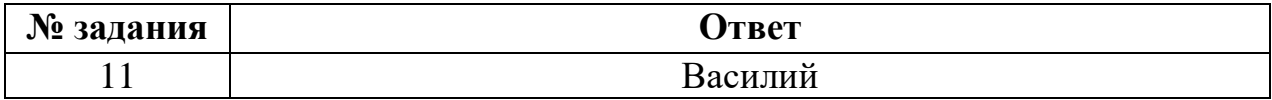

### **Критерии оценивания заданий с развёрнутым ответом**

Используя информацию и иллюстративный материал, содержащийся в каталоге **Кремль**, создайте презентацию из **трёх** слайдов на тему «**Казанский кремль**». В презентации должны содержаться **краткие иллюстрированные** сведения о достопримечательностях, расположенных на территории кремля. Все слайды должны быть выполнены в едином стиле, каждый слайд должен быть озаглавлен. **13.1**

Презентацию сохраните в файле, имя которого Вам сообщат организаторы.

### **Требования к оформлению презентации**

Ровно три слайда без анимации.

Параметры страницы (слайда): экран (16:9), ориентация альбомная.

Содержание, структура, форматирование шрифта и размещение изображений на слайдах:

● первый слайд – титульный, с названием презентации; в подзаголовке титульного слайда в качестве информации об авторе презентации указывается идентификационный номер участника;

● второй слайд – информация в соответствии с заданием, размещённая по образцу на рисунке макета слайда 2:

- заголовок слайда;
- два блока текста;
- два изображения;

● третий слайд – информация по теме презентации, размещённая на слайде по образцу на рисунке макета слайда 3:

- заголовок слайда;
- три изображения;
- три блока текста.

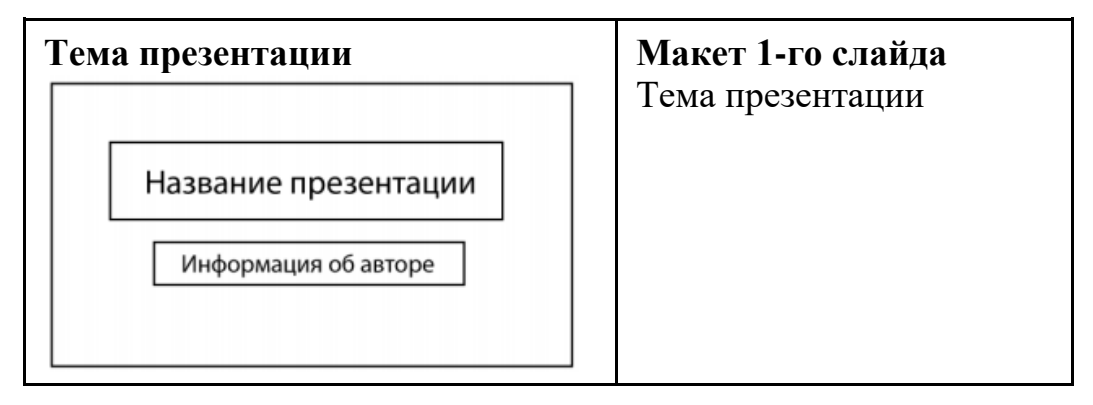

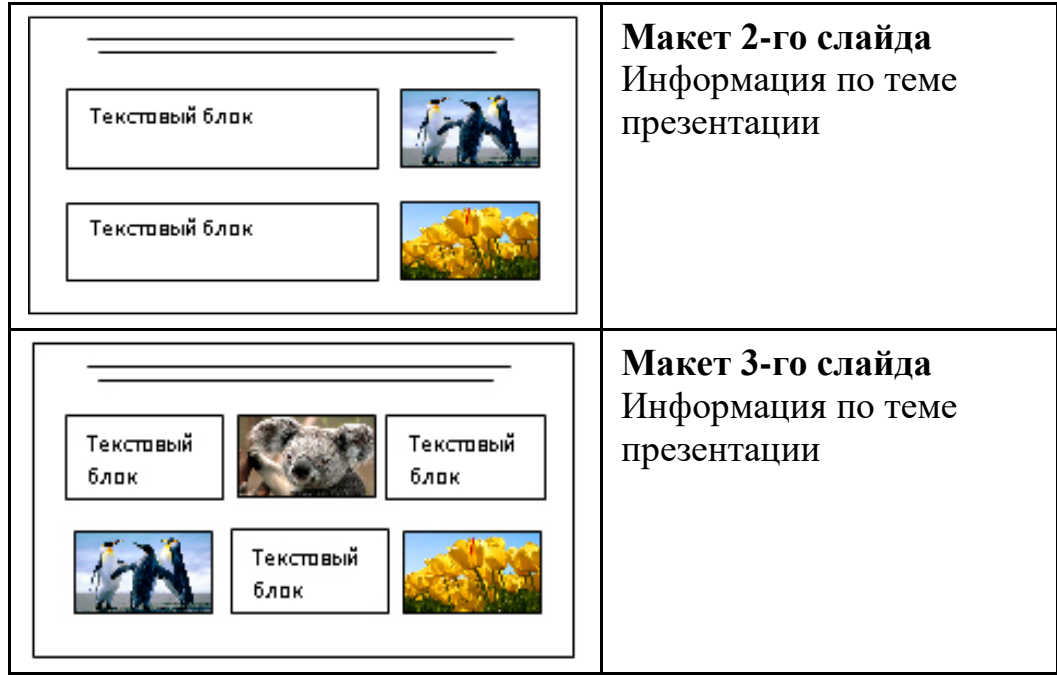

В презентации должен использоваться единый тип шрифта.

Размер шрифта для названия презентации на титульном слайде – 40 пт, для подзаголовка на титульном слайде и заголовков слайдов – 24 пт, для подзаголовков на втором и третьем слайдах и для основного текста – 20 пт. Текст не должен перекрывать основные изображения или сливаться с фоном.

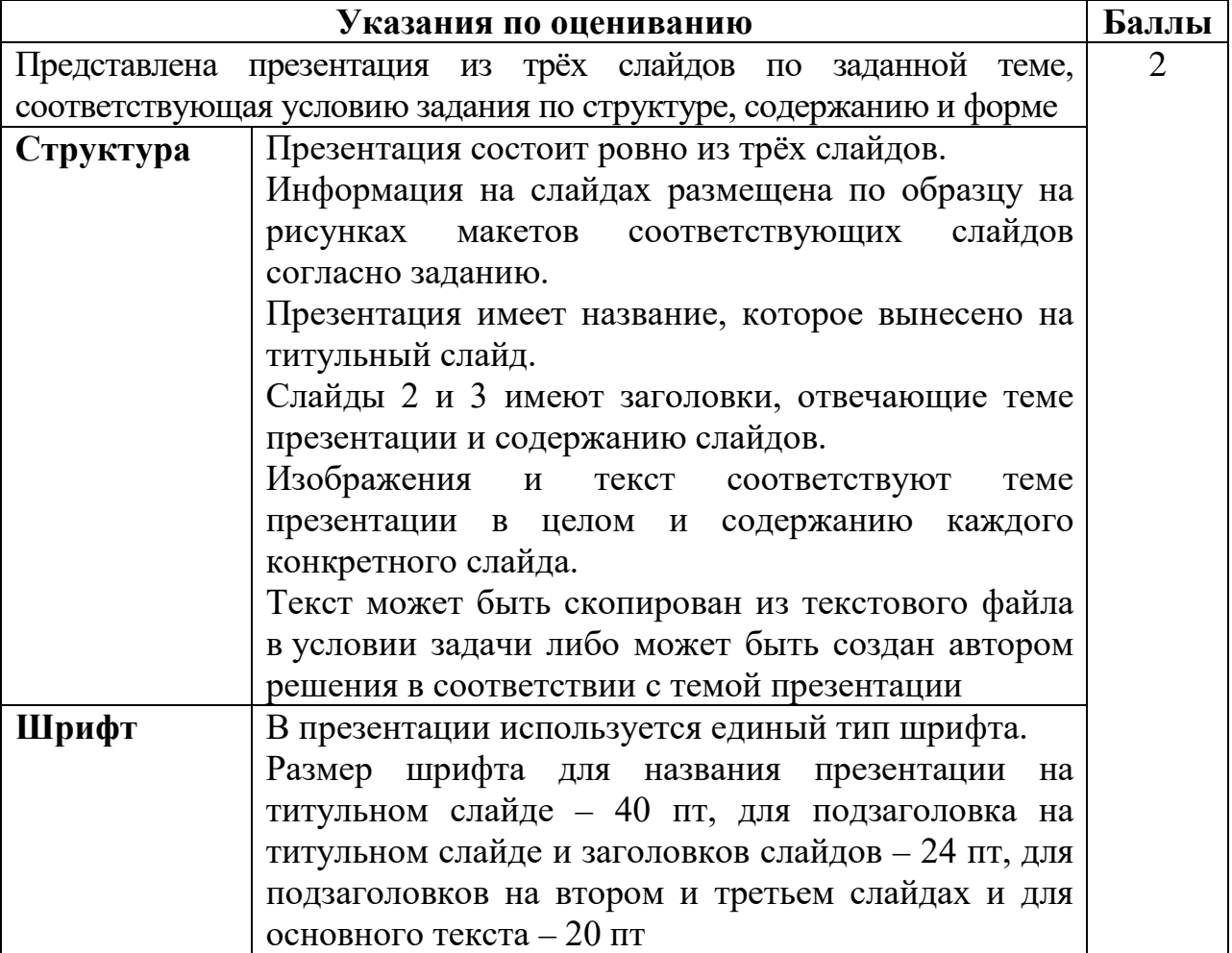

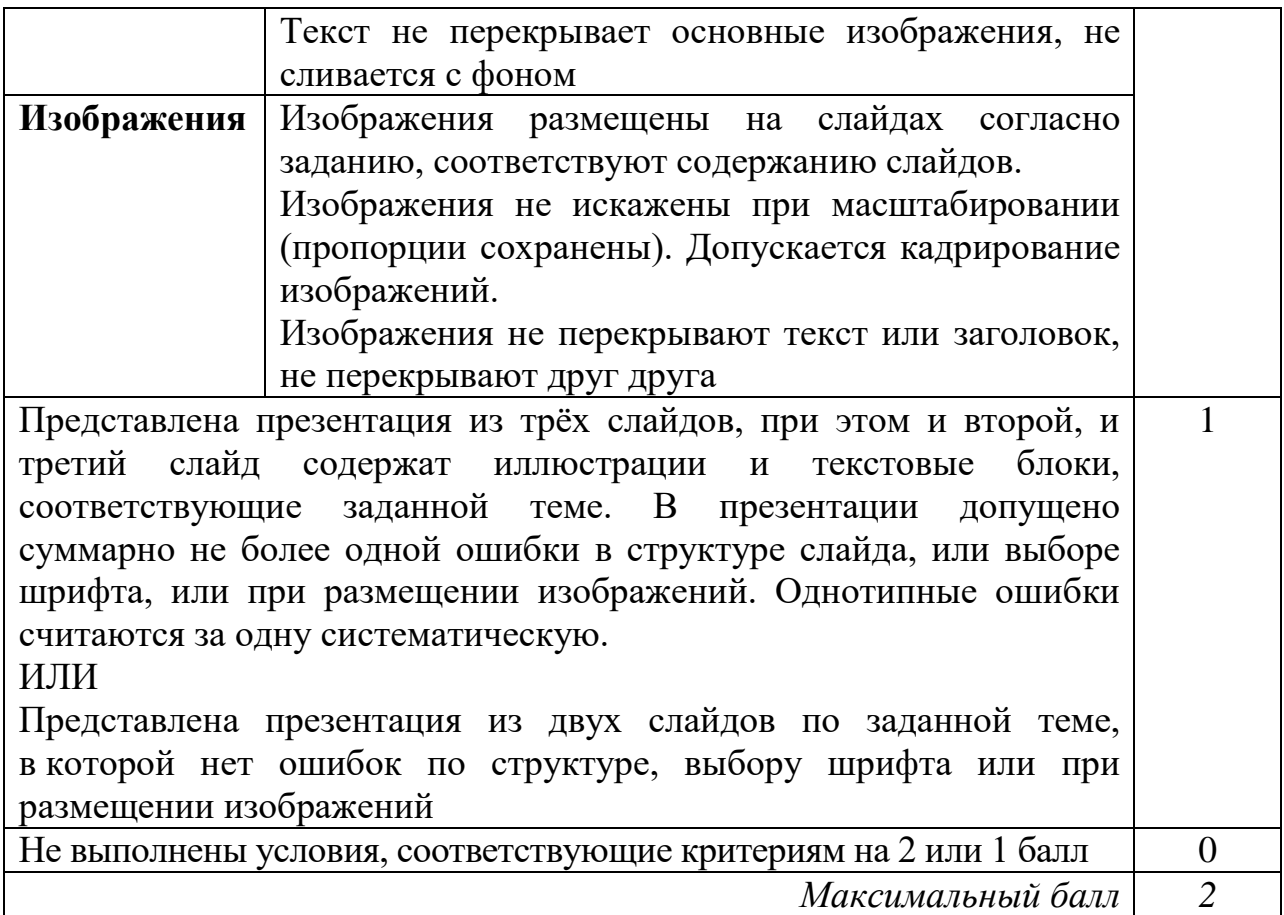

Создайте в текстовом редакторе документ и напишите в нём следующий текст, точно воспроизведя всё оформление текста, имеющееся в образце. Данный текст должен быть набран шрифтом размером 14 пт обычного начертания. Отступ первой строки первого абзаца основного текста – 1 см. Расстояние между строками текста не менее одинарного, но не более полуторного междустрочного интервала. Основной текст выровнен по ширине; заголовок текста – по центру; в ячейке заголовка таблицы применено выравнивание по центру, в ячейках первого столбца – по правому краю, в ячейках второго столбца – по центру. В основном тексте и таблице есть слова, выделенные полужирным, курсивным шрифтом и подчёркиванием. Таблица выровнена на странице по центру по горизонтали. Ширина таблицы меньше ширины основного текста. Ячейки таблицы выровнены по центру вертикали. **13.2**

При этом допустимо, чтобы ширина Вашего текста отличалась от ширины текста в примере, поскольку ширина текста зависит от размеров страницы и полей. В этом случае разбиение текста на строки должно соответствовать стандартной ширине абзаца. Интервал между текстом и заголовком таблицы не более 24 пт.

Текст сохраните в файле, имя которого Вам сообщат организаторы.

----------------------------------------------------------------------------------------------------

# **КАЗАНСКИЙ КРЕМЛЬ**

Казанский кремль – древнейшая часть Казани, представляющая собой комплекс архитектурных, исторических и археологических памятников, раскрывающих многовековую историю города. В 2000 году XXIV сессией Комитета Всемирного природного и культурного наследия **ЮНЕСКО** было принято решение «*О включении историко-архитектурного комплекса Казанского кремля в Список Всемирного наследия*».

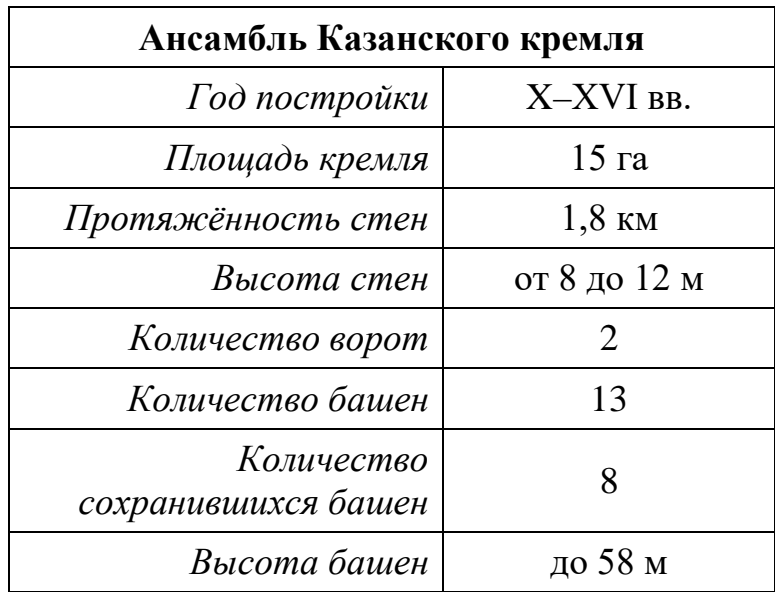

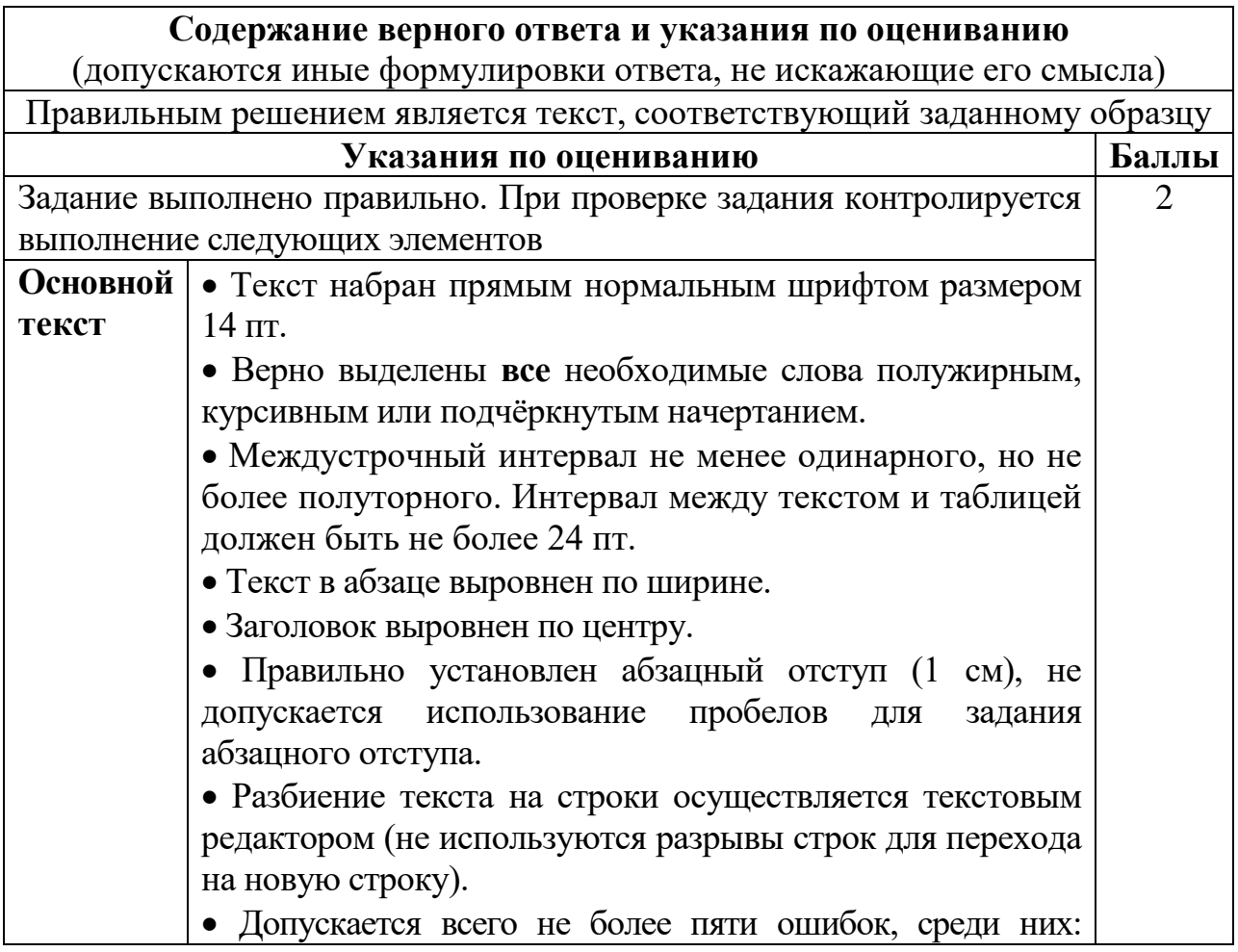

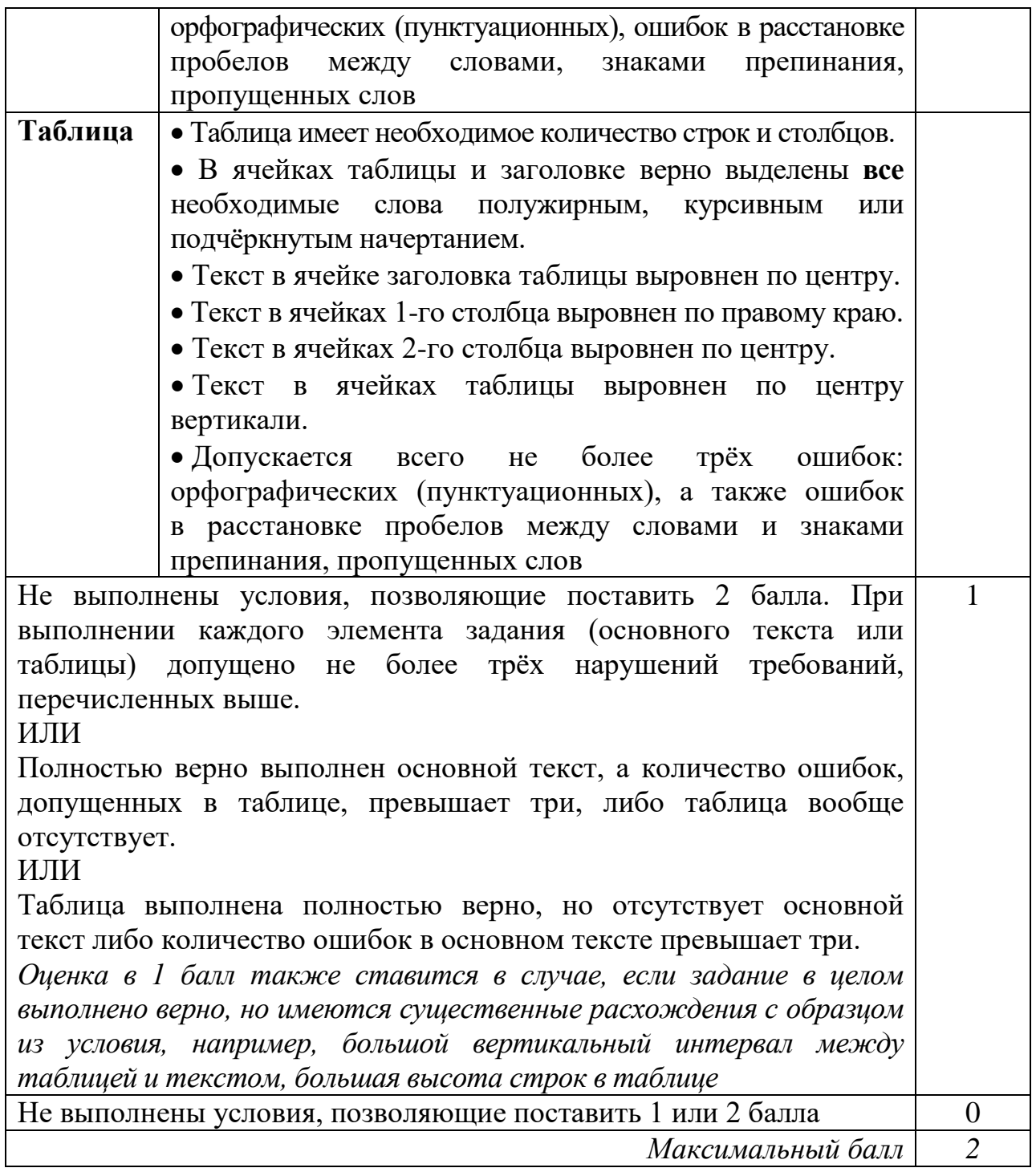

**14**

В электронную таблицу занесли данные олимпиады по математике.

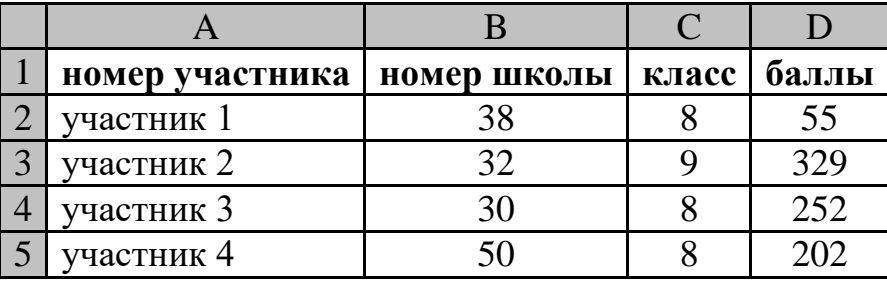

В столбце A записан номер участника; в столбце B – номер школы; в столбце C – класс; в столбце D – набранные баллы.

Всего в электронную таблицу были занесены данные 1000 участников.

# *Выполните задание*

Откройте файл с данной электронной таблицей (расположение файла Вам сообщат организаторы). На основании данных, содержащихся в этой таблице, выполните задания.

- 1. Сколько семиклассников набрали менее 200 баллов? Ответ на этот вопрос запишите в ячейку H2 таблицы.
- 2. Каков средний балл, полученный учениками школы № 20? Ответ на этот вопрос запишите в ячейку H3 таблицы с точностью не менее двух знаков после запятой.
- 3. Постройте круговую диаграмму, отображающую соотношение количества участников из 1, 6 и 7 школ. Левый верхний угол диаграммы разместите вблизи ячейки G6.

Полученную таблицу необходимо сохранить под именем, указанным организаторами.

### **Содержание верного ответа и указания по оцениванию**

(допускаются иные формулировки ответа, не искажающие его смысла)

### **Решение для Microsoft Excel и для OpenOffice.org Calc**

Первая формула используется для русскоязычной записи функций, вторая – для англоязычной.

В ячейку Е2 запишем формулу

 $=$  $H(C2=7)$ ;D2<200)

 $=$ AND(C2=7;D2<200)

Скопируем формулу во все ячейки диапазона Е3:Е1001.

В ячейку H2 запишем формулу  $=$ СЧЁТЕСЛИ(E2:E1001;ИСТИНА)  $=$  COUNTIF(E2:E1001:*MCTUHA)* 

В ячейку H3 запишем формулу

=СУММЕСЛИ(B2:B1001;"20";D2:D1001)/СЧЁТЕСЛИ(B2:B1001;"20") = SUMIF(B2:B1001;"20";D2:D1001)/COUNTIF (B2:B1001;"20") Возможны и другие варианты решения.

Если задание выполнено правильно и при выполнении задания использовались файлы, специально подготовленные для проверки выполнения данного задания, то должны получиться следующие ответы:

на первый вопрос: 81; на второй вопрос: 278,41;

на третье задание:

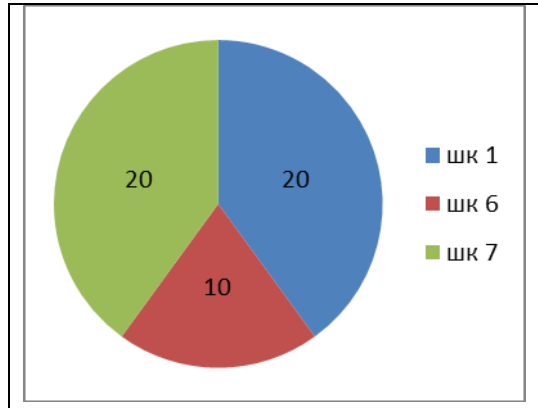

Сектора диаграммы должны визуально соответствовать соотношению 20 : 10 : 20.

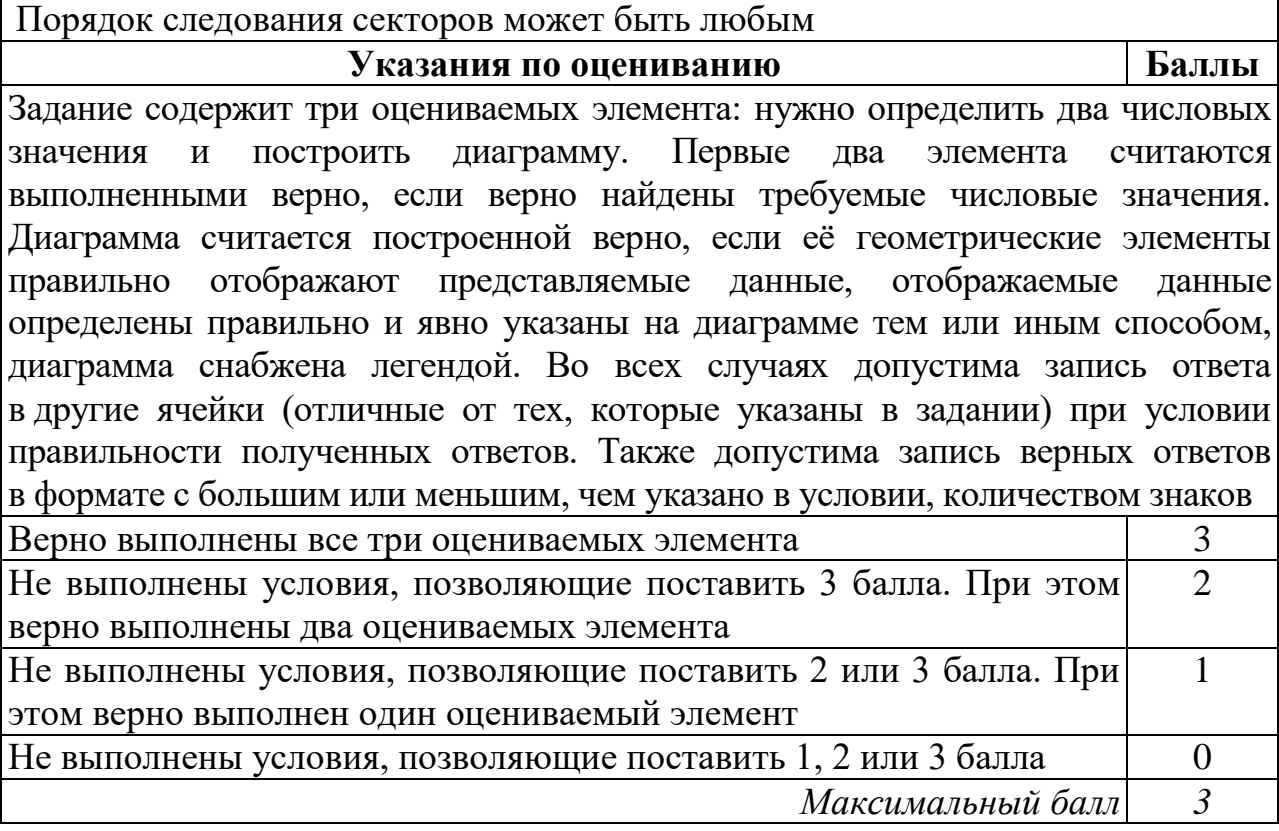

**15.1**

Исполнитель Робот умеет перемещаться по лабиринту, начерченному на плоскости, разбитой на клетки. Между соседними (по сторонам) клетками может стоять стена, через которую Робот не пройдёт.

У Робота есть девять команд. Четыре команды – это команды-приказы:

### **вверх вниз влево вправо**

При выполнении любой из этих команд Робот перемещается на одну клетку соответственно: вверх ↑, вниз ↓, влево ←, вправо →. Если Робот получит команду передвижения сквозь стену, то он разрушится.

Также у Робота есть команда **закрасить**, при которой закрашивается клетка, где Робот находится в настоящий момент.

Ещё четыре команды – это команды проверки условий. Эти команды проверяют, свободен ли путь для Робота в каждом из четырёх возможных направлений:

# **сверху свободно снизу свободно слева свободно справа свободно**

Эти команды можно использовать вместе с условием «**eсли**», имеющим следующий вид:

**если** *условие* **то**

*последовательность команд*

**все**

Здесь *условие* – одна из команд проверки условия.

*Последовательность команд* – это одна или несколько любых командприказов.

Например, для передвижения на одну клетку вправо, если справа нет стенки и закрашивания клетки, можно использовать такой алгоритм:

### **если справа свободно то**

**вправо**

# **закрасить**

# **все**

В одном условии можно использовать несколько команд проверки условий, применяя логические связки **и**, **или**, **не**, например:

# **если (справа свободно) и (не снизу свободно) то**

### **вправо**

**все**

Для повторения последовательности команд можно использовать цикл «**пока**», имеющий следующий вид:

**нц пока** *условие*

*последовательность команд*

# **кц**

Например, для движения вправо, пока это возможно, следует использовать такой алгоритм:

**нц пока справа свободно вправо**

**кц**

# *Выполните задание.*

На бесконечном поле есть горизонтальная и вертикальная стены. Левый конец горизонтальной стены соединён с верхним концом вертикальной стены. Длины стен неизвестны. В каждой стене есть ровно один проход, точное место прохода и его ширина неизвестны. Робот находится в клетке, расположенной непосредственно под горизонтальной стеной у её правого конца.

На рисунке указан один из возможных способов расположения стен и Робота (Робот обозначен буквой «Р»).

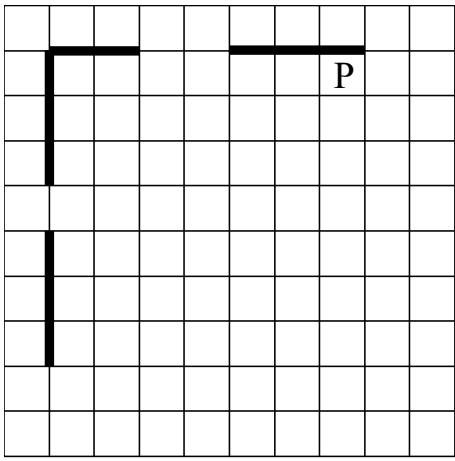

Напишите для Робота алгоритм, закрашивающий все клетки, расположенные непосредственно ниже горизонтальной стены и правее вертикальной стены. Проходы должны остаться незакрашенными. Робот должен закрасить только клетки, удовлетворяющие данному условию. Например, для приведённого выше рисунка Робот должен закрасить следующие клетки (см. рисунок).

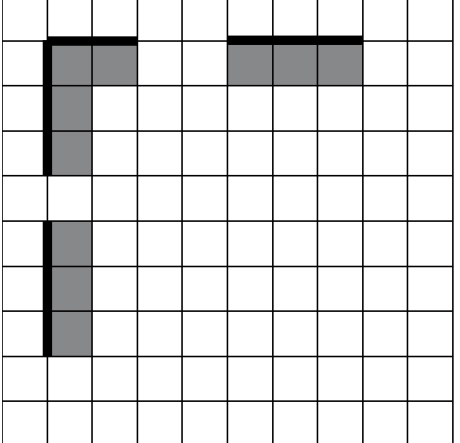

Конечное расположение Робота может быть произвольным. Алгоритм должен решать задачу для произвольного размера поля и любого допустимого расположения ступеней внутри прямоугольного поля. При исполнении алгоритма Робот не должен разрушиться, выполнение алгоритма должно завершиться.

Сохраните алгоритм в формате программы КуМир. Название файла и каталог для сохранения Вам сообщат организаторы.

### **Содержание верного ответа и указания по оцениванию**

(допускаются иные формулировки ответа, не искажающие его смысла)

Команды исполнителя будем записывать жирным шрифтом, а комментарии, поясняющие алгоритм и не являющиеся его частью, – курсивом. Начало комментария будем обозначать символом «|».

*|Двигаемся влево, пока не дойдём до прохода в горизонтальной стене, и закрашиваем клетки.*

### **нц пока не сверху свободно закрасить**

**кц**

**кц**

**кц**

**кц**

**кц**

**кц**

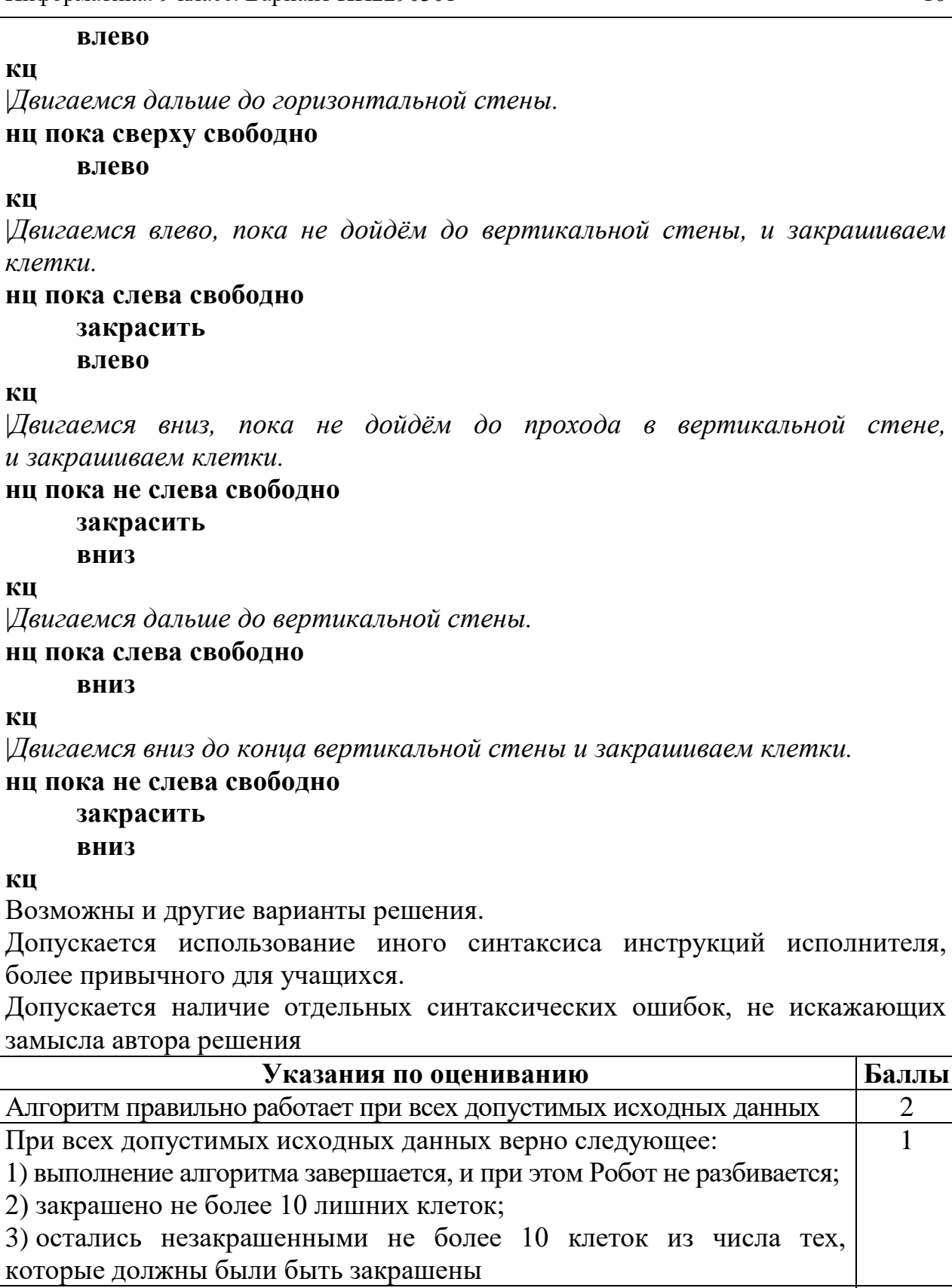

Задание выполнено неверно, т. е. не выполнены условия, позволяющие поставить 1 или 2 балла  $\Omega$ *Максимальный балл 2*

**15.2** Напишите программу для решения следующей задачи.

© СтатГрад 2022−2023 уч. г. Публикация в интернете или печатных изданиях без письменного согласия СтатГрад запрещена

Информатика. 9 класс. Вариант ИН2290301 11

На контрольной работе по алгебре ученикам 9 класса было предложено 10 примеров. Неудовлетворительная оценка выставляется, если правильно решено менее половины примеров. Сколько неудовлетворительных оценок было получено учениками? Если хотя бы один из учеников правильно решил все задачи, выведите YES, иначе выведите NO.

Программа получает на вход количество учеников в классе  $N (1 \le N \le 30)$ , затем для каждого ученика вводится количество правильно решённых примеров.

# **Пример работы программы:**

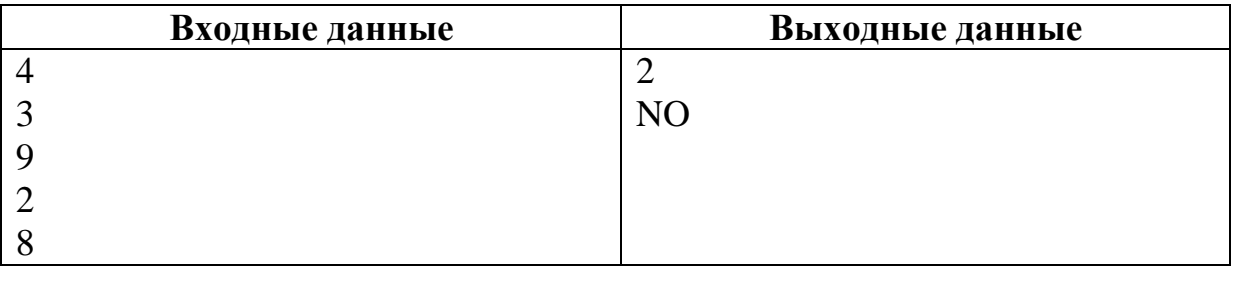

# **Содержание верного ответа и указания по оцениванию**

(допускаются иные формулировки ответа, не искажающие его смысла)

Решением является программа, записанная на любом языке программирования. Пример верного решения, записанного на языке Паскаль:

```
var a, N, i, num2, num1: integer;
begin
     num1:=0; num2:=0;readln(N);
     for i:=1 to N do begin
          readln(a);
          if a < 5 then num1 := num1 + 1;
          if a = 10 then num2 := 1; end;
     writeln(num1);
     if num2 > 0 then writeln('YES')
     else writeln('NO');
```
end.

Возможны и другие варианты решения.

Для проверки правильности работы программы необходимо использовать следующие тесты:

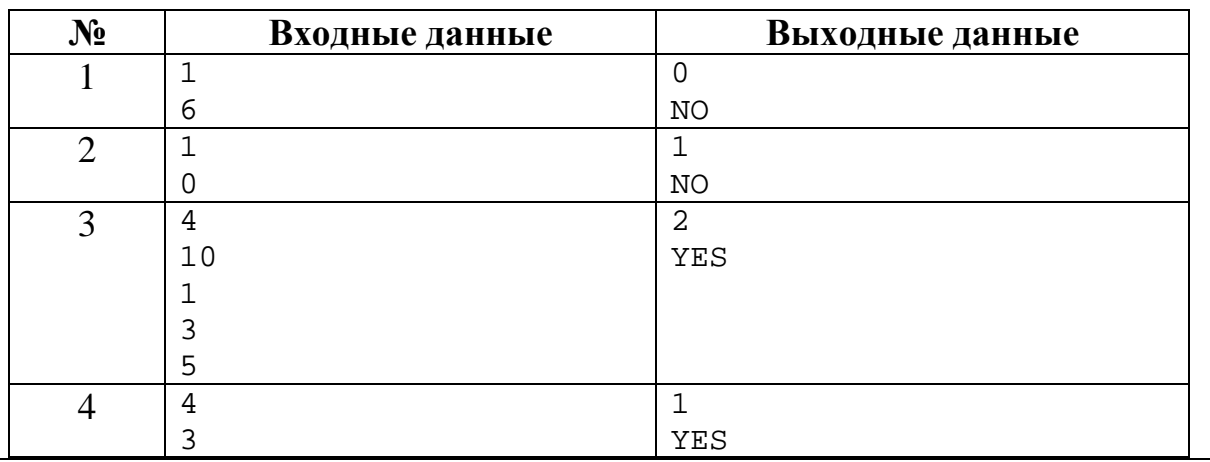

© СтатГрад 2022−2023 уч. г. Публикация в интернете или печатных изданиях без письменного согласия СтатГрад запрещена

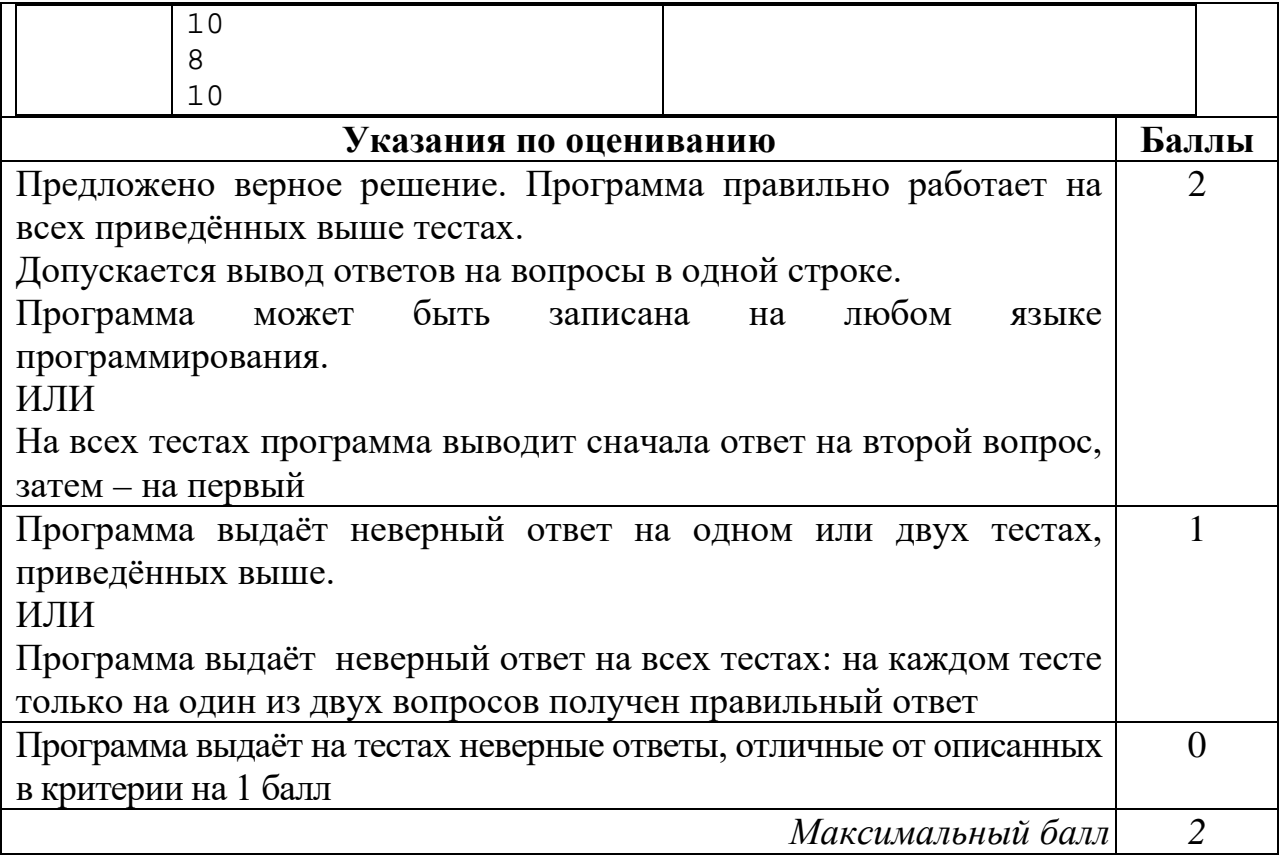

### **Критерии оценивания заданий с развёрнутым ответом**

Используя информацию и иллюстративный материал, содержащийся в каталоге **Кремль**, создайте презентацию из **трёх** слайдов на тему «**Казанский кремль**». В презентации должны содержаться **краткие иллюстрированные** сведения о достопримечательностях, расположенных на территории кремля. Все слайды должны быть выполнены в едином стиле, каждый слайд должен быть озаглавлен. **13.1**

Презентацию сохраните в файле, имя которого Вам сообщат организаторы.

### **Требования к оформлению презентации**

Ровно три слайда без анимации.

Параметры страницы (слайда): экран (16:9), ориентация альбомная.

Содержание, структура, форматирование шрифта и размещение изображений на слайдах:

● первый слайд – титульный, с названием презентации; в подзаголовке титульного слайда в качестве информации об авторе презентации указывается идентификационный номер участника;

● второй слайд – информация в соответствии с заданием, размещённая по образцу на рисунке макета слайда 2:

- заголовок слайда;
- два блока текста;
- два изображения;

● третий слайд – информация по теме презентации, размещённая на слайде по образцу на рисунке макета слайда 3:

- заголовок слайда;
- три изображения;
- три блока текста.

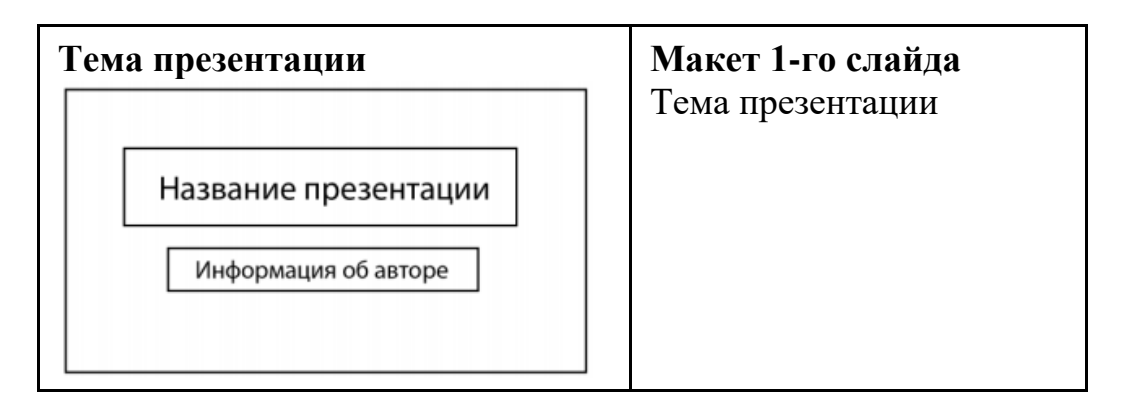

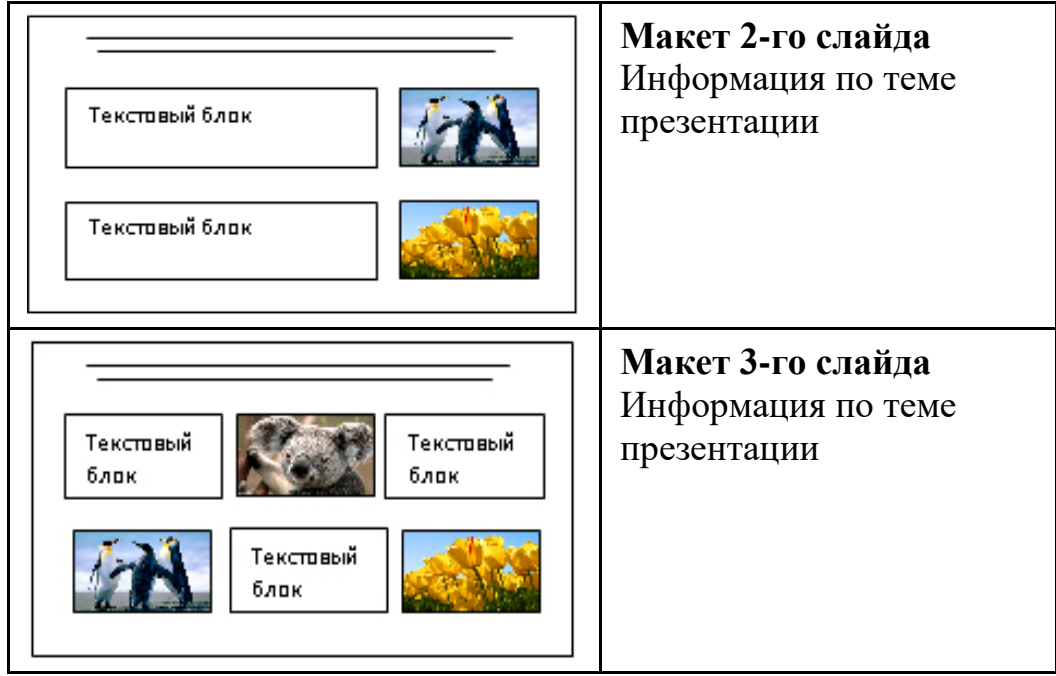

В презентации должен использоваться единый тип шрифта.

Размер шрифта для названия презентации на титульном слайде – 40 пт, для подзаголовка на титульном слайде и заголовков слайдов – 24 пт, для подзаголовков на втором и третьем слайдах и для основного текста – 20 пт. Текст не должен перекрывать основные изображения или сливаться с фоном.

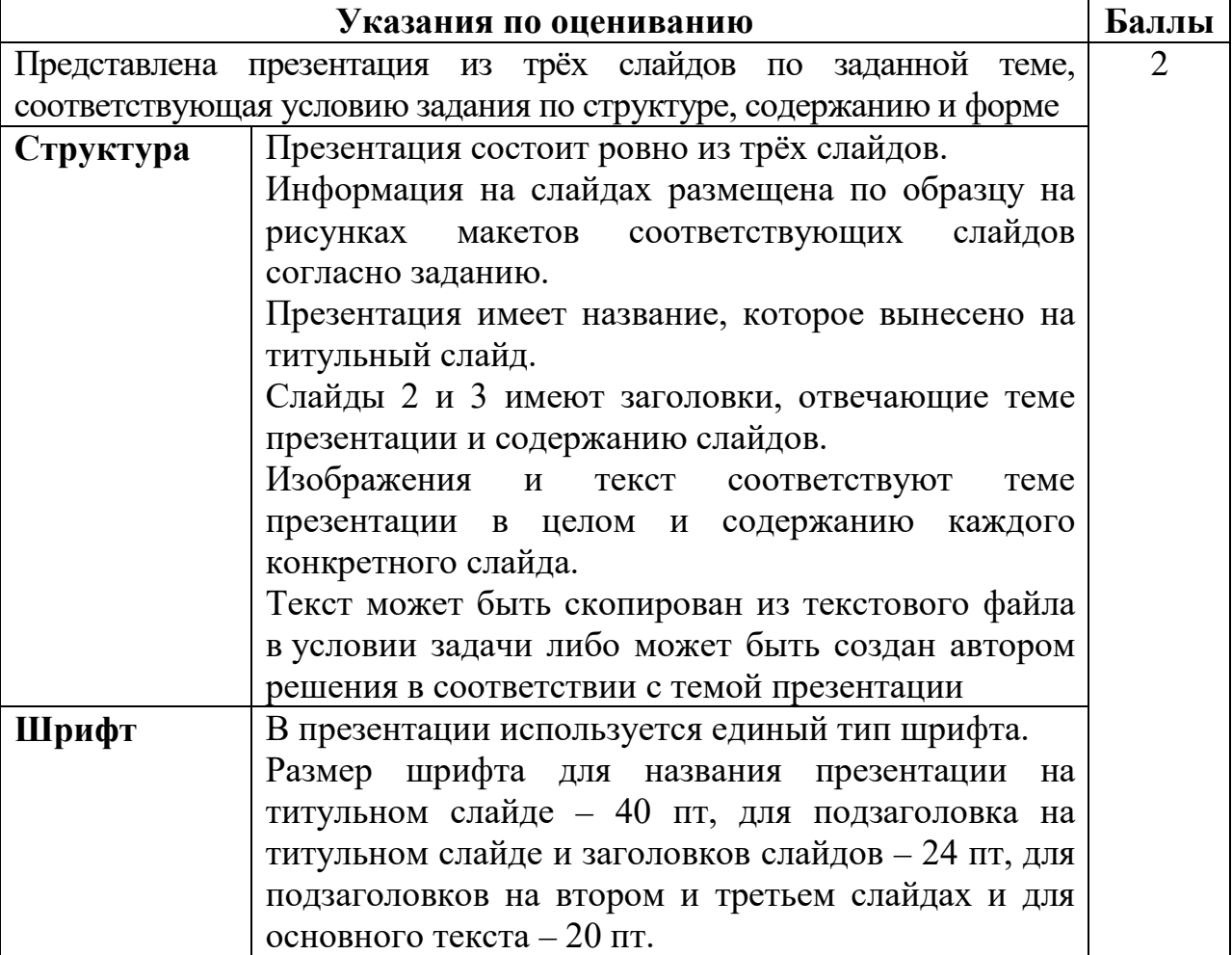

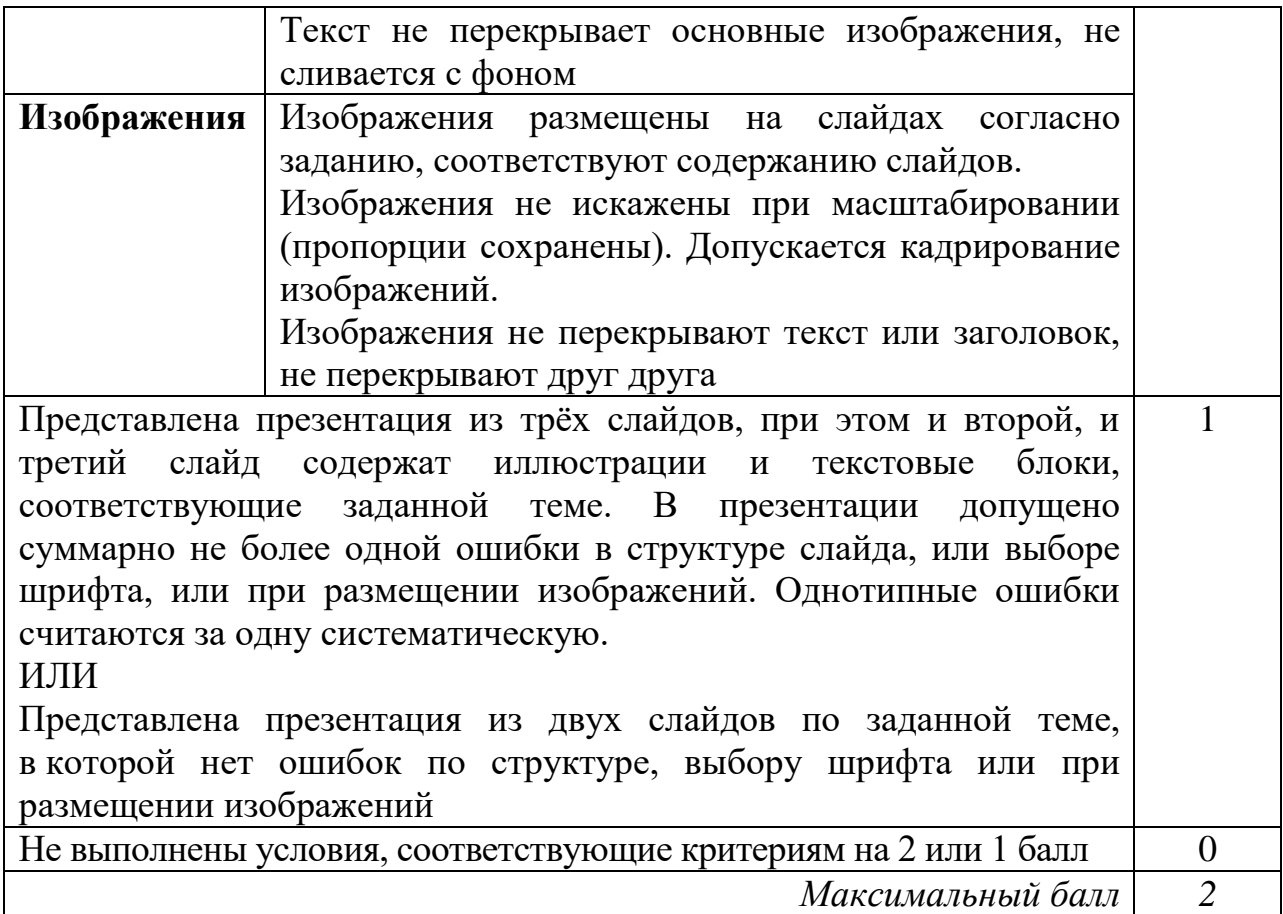

Создайте в текстовом редакторе документ и напишите в нём следующий текст, точно воспроизведя всё оформление текста, имеющееся в образце. Данный текст должен быть набран шрифтом размером 14 пт обычного начертания. Отступ первой строки первого абзаца основного текста – 1 см. Расстояние между строками текста не менее одинарного, но не более полуторного междустрочного интервала. Основной текст выровнен по ширине; заголовок текста – по центру; в ячейке заголовка таблицы применено выравнивание по центру, в ячейках первого столбца – по правому краю, в ячейках второго столбца – по центру. В основном тексте и таблице есть слова, выделенные полужирным, курсивным шрифтом и подчёркиванием. Таблица выровнена на странице по центру по горизонтали. Ширина таблицы меньше ширины основного текста. Ячейки таблицы выровнены по центру вертикали. **13.2**

При этом допустимо, чтобы ширина Вашего текста отличалась от ширины текста в примере, поскольку ширина текста зависит от размеров страницы и полей. В этом случае разбиение текста на строки должно соответствовать стандартной ширине абзаца. Интервал между текстом и заголовком таблицы не более 24 пт.

Текст сохраните в файле, имя которого Вам сообщат организаторы.

----------------------------------------------------------------------------------------------------

# **КАЗАНСКИЙ КРЕМЛЬ**

Казанский кремль – древнейшая часть Казани, представляющая собой комплекс архитектурных, исторических и археологических памятников, раскрывающих многовековую историю города. В 2000 году XXIV сессией Комитета Всемирного природного и культурного наследия **ЮНЕСКО** было принято решение «*О включении историко-архитектурного комплекса Казанского кремля в Список Всемирного наследия*».

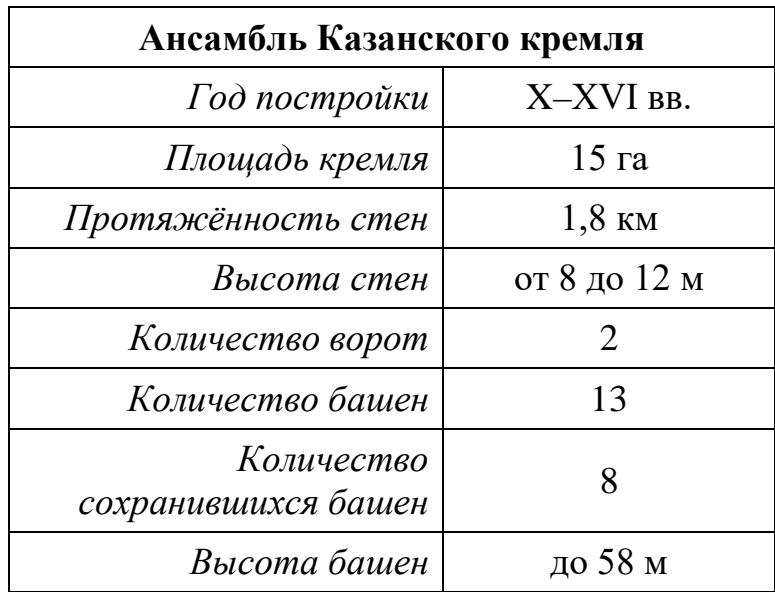

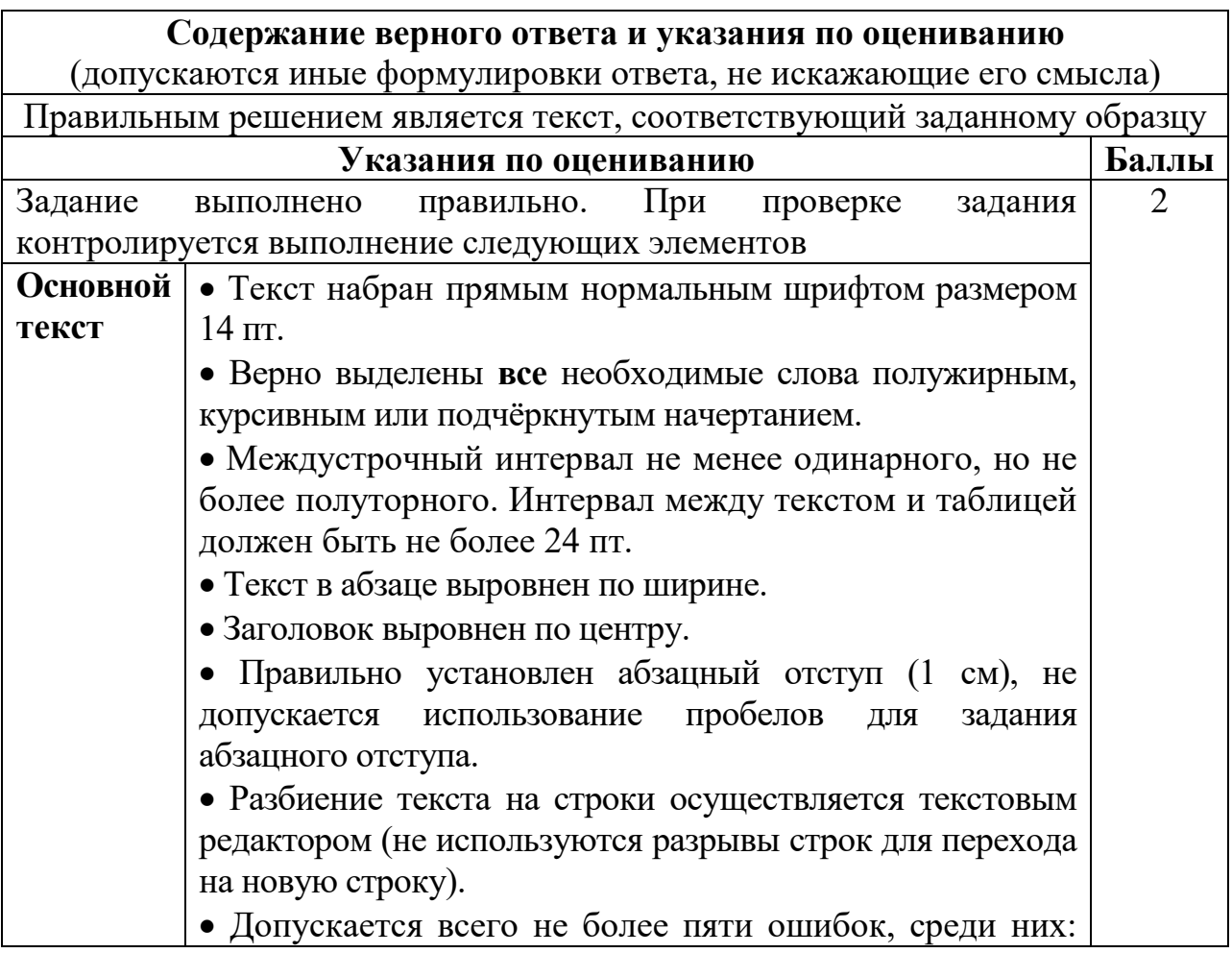

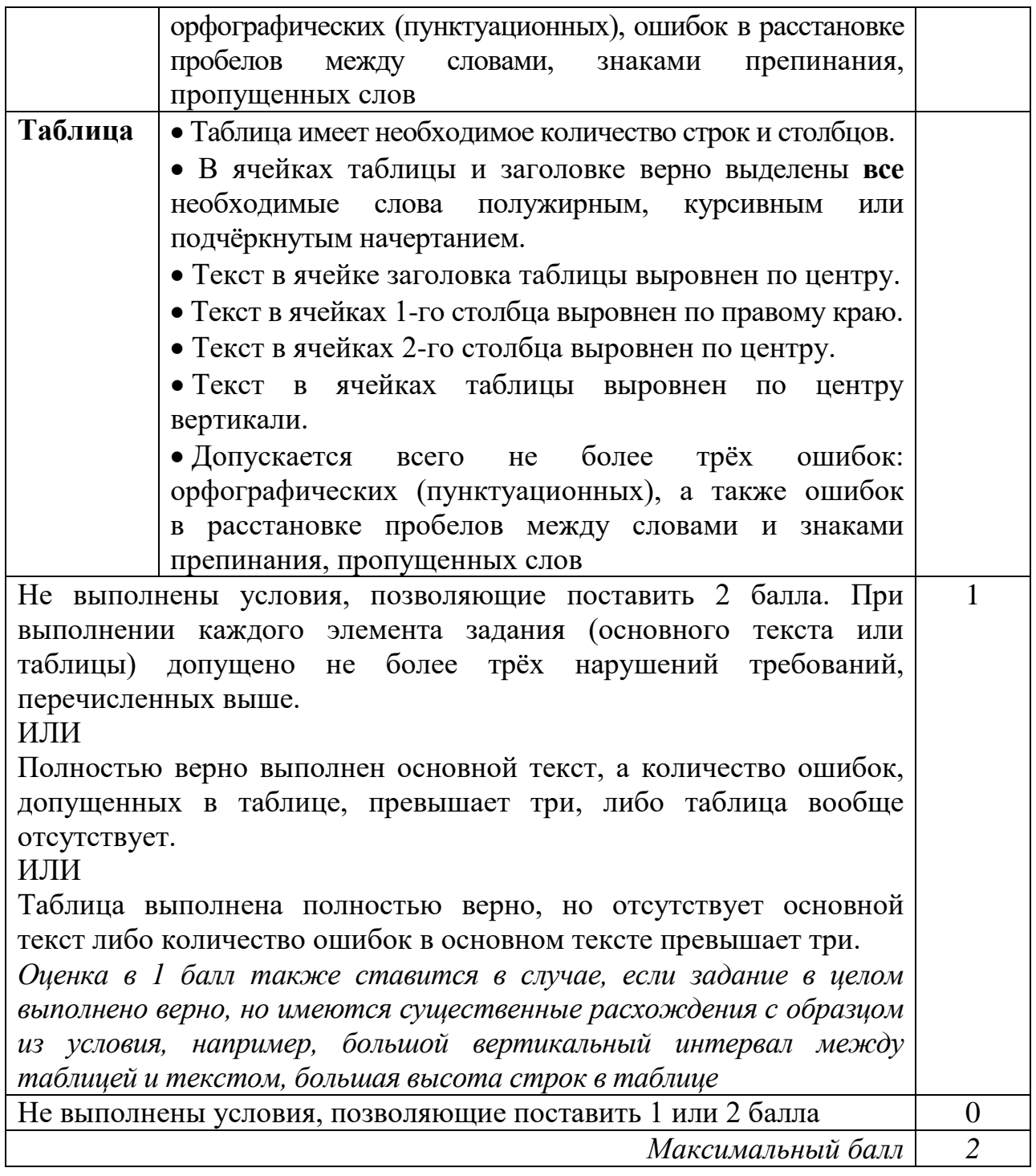

**14**

В электронную таблицу занесли данные олимпиады по математике.

![](_page_18_Picture_219.jpeg)

В столбце A записан номер участника; в столбце B – номер школы; в столбце C – класс; в столбце D – набранные баллы.

Всего в электронную таблицу были занесены данные 1000 участников.

# *Выполните задание*

Откройте файл с данной электронной таблицей (расположение файла Вам сообщат организаторы). На основании данных, содержащихся в этой таблице, выполните задания.

- 1. Сколько одиннадцатиклассников набрали более 250 баллов? Ответ на этот вопрос запишите в ячейку H2 таблицы.
- 2. Каков средний балл, полученный учениками школы № 19? Ответ на этот вопрос запишите в ячейку H3 таблицы с точностью не менее двух знаков после запятой.
- 3. Постройте круговую диаграмму, отображающую соотношение количества участников из 9, 10 и 11 классов. Левый верхний угол диаграммы разместите вблизи ячейки G6.

Полученную таблицу необходимо сохранить под именем, указанным организаторами.

### **Содержание верного ответа и указания по оцениванию**

(допускаются иные формулировки ответа, не искажающие его смысла)

### **Решение для Microsoft Excel и для OpenOffice.org Calc**

Первая формула используется для русскоязычной записи функций, вторая – для англоязычной.

В ячейку Е2 запишем формулу

 $=$  $M(C2=11;D2>250)$ 

 $=$ AND(C2=11;D2>250)

Скопируем формулу во все ячейки диапазона Е3:Е1001.

В ячейку H2 запишем формулу  $=$ СЧЁТЕСЛИ(E2:E1001;ИСТИНА)  $=$  COUNTIF(E2:E1001; ИСТИНА)

В ячейку H3 запишем формулу

=СУММЕСЛИ(B2:B1001;"19";D2:D1001)/СЧЁТЕСЛИ(B2:B1001;"19") = SUMIF(B2:B1001;"19";D2:D1001)/COUNTIF (B2:B1001;"19") Возможны и другие варианты решения.

Если задание выполнено правильно и при выполнении задания использовались файлы, специально подготовленные для проверки выполнения данного задания, то должны получиться следующие ответы:

на первый вопрос: 80;

на второй вопрос: 200,87;

на третье задание:

![](_page_20_Figure_1.jpeg)

Сектора диаграммы должны визуально соответствовать соотношению 210 : 189 : 184.

![](_page_20_Picture_165.jpeg)

**15.1**

Исполнитель Робот умеет перемещаться по лабиринту, начерченному на плоскости, разбитой на клетки. Между соседними (по сторонам) клетками может стоять стена, через которую Робот не пройдёт.

*Максимальный балл 3*

У Робота есть девять команд. Четыре команды – это команды-приказы:

### **вверх вниз влево вправо**

При выполнении любой из этих команд Робот перемещается на одну клетку соответственно: вверх ↑, вниз ↓, влево ←, вправо →. Если Робот получит команду передвижения сквозь стену, то он разрушится.

Также у Робота есть команда **закрасить**, при которой закрашивается клетка, где Робот находится в настоящий момент.

Ещё четыре команды – это команды проверки условий. Эти команды проверяют, свободен ли путь для Робота в каждом из четырёх возможных направлений:

### **сверху свободно снизу свободно слева свободно справа свободно**

Эти команды можно использовать вместе с условием «**eсли**», имеющим следующий вид:

**если** *условие* **то**

*последовательность команд*

**все**

Здесь *условие* – одна из команд проверки условия.

*Последовательность команд* – это одна или несколько любых командприказов.

Например, для передвижения на одну клетку вправо, если справа нет стенки и закрашивания клетки, можно использовать такой алгоритм:

### **если справа свободно то**

**вправо**

### **закрасить**

### **все**

В одном условии можно использовать несколько команд проверки условий, применяя логические связки **и**, **или**, **не**, например:

### **если (справа свободно) и (не снизу свободно) то**

### **вправо**

**все**

Для повторения последовательности команд можно использовать цикл «**пока**», имеющий следующий вид:

**нц пока** *условие*

*последовательность команд*

### **кц**

Например, для движения вправо, пока это возможно, следует использовать такой алгоритм:

**нц пока справа свободно вправо**

**кц**

# *Выполните задание.*

На бесконечном поле есть горизонтальная и вертикальная стены. Правый конец горизонтальной стены соединён с верхним концом вертикальной стены. Длины стен неизвестны. В каждой стене есть ровно один проход, точное место прохода и его ширина неизвестны. Робот находится в клетке, расположенной непосредственно под горизонтальной стеной у её левого конца.

На рисунке указан один из возможных способов расположения стен и Робота (Робот обозначен буквой «Р»).

![](_page_22_Picture_99.jpeg)

Напишите для Робота алгоритм, закрашивающий все клетки, расположенные непосредственно ниже горизонтальной стены и левее вертикальной стены. Проходы должны остаться незакрашенными. Робот должен закрасить только клетки, удовлетворяющие данному условию. Например, для приведённого выше рисунка Робот должен закрасить следующие клетки (см. рисунок).

![](_page_22_Picture_100.jpeg)

Конечное расположение Робота может быть произвольным. Алгоритм должен решать задачу для произвольного размера поля и любого допустимого расположения стен внутри прямоугольного поля. При исполнении алгоритма Робот не должен разрушиться, выполнение алгоритма должно завершиться.

Сохраните алгоритм в формате программы КуМир. Название файла и каталог для сохранения Вам сообщат организаторы.

### **Содержание верного ответа и указания по оцениванию**

(допускаются иные формулировки ответа, не искажающие его смысла)

Команды исполнителя будем записывать жирным шрифтом, а комментарии, поясняющие алгоритм и не являющиеся его частью, – курсивом. Начало комментария будем обозначать символом «|».

|*Двигаемся вправо, пока не дойдём до прохода в горизонтальной стене, и закрашиваем клетки.*

**нц пока не сверху свободно закрасить вправо кц**

![](_page_23_Picture_156.jpeg)

**15.2**

Напишите программу для решения следующей задачи.

Девятиклассники участвовали в викторине по математике. Необходимо было ответить на 20 вопросов. Победителем викторины считается участник, правильно ответивший на наибольшее количество вопросов. На сколько вопросов победитель ответил правильно? Если есть участники викторины, которые не смогли дать правильный ответ ни на один из вопросов, выведите YES, иначе выведите NO. Гарантируется, что есть участники, правильно ответившие хотя бы на один из вопросов.

Программа получает на вход число участников викторины  $N$  ( $1 \le N \le 50$ ), затем для каждого участника вводится количество вопросов, на которые получен правильный ответ.

# **Пример работы программы:**

![](_page_24_Picture_206.jpeg)

# **Содержание верного ответа и указания по оцениванию**

(допускаются иные формулировки ответа, не искажающие его смысла) Решением является программа, записанная на любом языке

программирования. Пример верного решения, записанного на языке Паскаль: var a, N, i, max, num: integer;

```
begin
     max:=0; num:=0;readln(N);
     for i:=1 to N do begin
          readln(a);
          if a > max then max := aiif a = 0 then num := 1; end;
     writeln(max);
     if num > 0 then writeln('YES')
     else writeln('NO');
```
end.

Возможны и другие варианты решения.

Для проверки правильности работы программы необходимо использовать следующие тесты:

![](_page_24_Picture_207.jpeg)

© СтатГрад 2022−2023 уч. г. Публикация в интернете или печатных изданиях без письменного согласия СтатГрад запрещена

![](_page_25_Picture_123.jpeg)

### **Ответы к заданиям**

![](_page_26_Picture_44.jpeg)

Информатика. 9 класс. Вариант ИН2290304

### **Ответы к заданиям**

![](_page_26_Picture_45.jpeg)

### **Критерии оценивания заданий с развёрнутым ответом**

Используя информацию и иллюстративный материал, содержащийся в каталоге **Кремль**, создайте презентацию из **трёх** слайдов на тему «**Казанский кремль**». В презентации должны содержаться **краткие иллюстрированные** сведения о достопримечательностях, расположенных на территории кремля. Все слайды должны быть выполнены в едином стиле, каждый слайд должен быть озаглавлен. **13.1**

Презентацию сохраните в файле, имя которого Вам сообщат организаторы.

### **Требования к оформлению презентации**

Ровно три слайда без анимации.

Параметры страницы (слайда): экран (16:9), ориентация альбомная.

Содержание, структура, форматирование шрифта и размещение изображений на слайдах:

● первый слайд – титульный, с названием презентации; в подзаголовке титульного слайда в качестве информации об авторе презентации указывается идентификационный номер участника;

● второй слайд – информация в соответствии с заданием, размещённая по образцу на рисунке макета слайда 2:

- заголовок слайда;
- два блока текста;
- два изображения;

● третий слайд – информация по теме презентации, размещённая на слайде по образцу на рисунке макета слайда 3:

- заголовок слайда;
- три изображения;
- три блока текста.

![](_page_27_Figure_17.jpeg)

![](_page_28_Picture_155.jpeg)

В презентации должен использоваться единый тип шрифта.

Размер шрифта для названия презентации на титульном слайде – 40 пт, для подзаголовка на титульном слайде и заголовков слайдов – 24 пт, для подзаголовков на втором и третьем слайдах и для основного текста – 20 пт. Текст не должен перекрывать основные изображения или сливаться с фоном.

![](_page_28_Picture_156.jpeg)

![](_page_29_Picture_174.jpeg)

Создайте в текстовом редакторе документ и напишите в нём следующий текст, точно воспроизведя всё оформление текста, имеющееся в образце. Данный текст должен быть набран шрифтом размером 14 пт обычного начертания. Отступ первой строки первого абзаца основного текста – 1 см. Расстояние между строками текста не менее одинарного, но не более полуторного междустрочного интервала. Основной текст выровнен по ширине; заголовок текста – по центру; в ячейке заголовка таблицы применено выравнивание по центру, в ячейках первого столбца – по правому краю, в ячейках второго столбца – по центру. В основном тексте и таблице есть слова, выделенные полужирным, курсивным шрифтом и подчёркиванием. Таблица выровнена на странице по центру по горизонтали. Ширина таблицы меньше ширины основного текста. Ячейки таблицы выровнены по центру вертикали. **13.2**

При этом допустимо, чтобы ширина Вашего текста отличалась от ширины текста в примере, поскольку ширина текста зависит от размеров страницы и полей. В этом случае разбиение текста на строки должно соответствовать стандартной ширине абзаца. Интервал между текстом и заголовком таблицы не более 24 пт.

Текст сохраните в файле, имя которого Вам сообщат организаторы.

----------------------------------------------------------------------------------------------------

# **КАЗАНСКИЙ КРЕМЛЬ**

Казанский кремль – древнейшая часть Казани, представляющая собой комплекс архитектурных, исторических и археологических памятников, раскрывающих многовековую историю города. В 2000 году XXIV сессией Комитета Всемирного природного и культурного наследия **ЮНЕСКО** было принято решение «*О включении историко-архитектурного комплекса Казанского кремля в Список Всемирного наследия*».

![](_page_30_Picture_187.jpeg)

![](_page_30_Picture_188.jpeg)

![](_page_31_Picture_224.jpeg)

**14**

В электронную таблицу занесли данные олимпиады по математике.

![](_page_31_Picture_225.jpeg)

© СтатГрад 2022−2023 уч. г. Публикация в интернете или печатных изданиях без письменного согласия СтатГрад запрещена

В столбце A записан номер участника; в столбце B – номер школы; в столбце C – класс; в столбце D – набранные баллы.

Всего в электронную таблицу были занесены данные 1000 участников.

# *Выполните задание*

Откройте файл с данной электронной таблицей (расположение файла Вам сообщат организаторы). На основании данных, содержащихся в этой таблице, выполните задания.

- 1. Сколько семиклассников набрали менее 200 баллов? Ответ на этот вопрос запишите в ячейку H2 таблицы.
- 2. Каков средний балл, полученный учениками школы № 20? Ответ на этот вопрос запишите в ячейку H3 таблицы с точностью не менее двух знаков после запятой.
- 3. Постройте круговую диаграмму, отображающую соотношение количества участников из 1, 6 и 7 школ. Левый верхний угол диаграммы разместите вблизи ячейки G6.

Полученную таблицу необходимо сохранить под именем, указанным организаторами.

### **Содержание верного ответа и указания по оцениванию**

(допускаются иные формулировки ответа, не искажающие его смысла)

### **Решение для Microsoft Excel и для OpenOffice.org Calc**

Первая формула используется для русскоязычной записи функций, вторая – для англоязычной.

В ячейку Е2 запишем формулу

 $=$  $M(C2=7)$ ;D2<200)

 $=$ AND(C2=7;D2<200)

Скопируем формулу во все ячейки диапазона Е3:Е1001.

В ячейку H2 запишем формулу  $=$ СЧЁТЕСЛИ(E2:E1001;ИСТИНА)  $=$  COUNTIF(E2:E1001:*MCTUHA)* 

В ячейку H3 запишем формулу

=СУММЕСЛИ(B2:B1001;"20";D2:D1001)/СЧЁТЕСЛИ(B2:B1001;"20") = SUMIF(B2:B1001;"20";D2:D1001)/COUNTIF (B2:B1001;"20") Возможны и другие варианты решения.

Если задание выполнено правильно и при выполнении задания использовались файлы, специально подготовленные для проверки выполнения данного задания, то должны получиться следующие ответы:

на первый вопрос: 81; на второй вопрос: 278,41;

на третье задание:

![](_page_33_Figure_1.jpeg)

Сектора диаграммы должны визуально соответствовать соотношению 20 : 10 : 20.

![](_page_33_Picture_167.jpeg)

**15.1**

Исполнитель Робот умеет перемещаться по лабиринту, начерченному на плоскости, разбитой на клетки. Между соседними (по сторонам) клетками может стоять стена, через которую Робот не пройдёт.

У Робота есть девять команд. Четыре команды – это команды-приказы:

### **вверх вниз влево вправо**

При выполнении любой из этих команд Робот перемещается на одну клетку соответственно: вверх ↑, вниз ↓, влево ←, вправо →. Если Робот получит команду передвижения сквозь стену, то он разрушится.

Также у Робота есть команда **закрасить**, при которой закрашивается клетка, где Робот находится в настоящий момент.

Ещё четыре команды – это команды проверки условий. Эти команды проверяют, свободен ли путь для Робота в каждом из четырёх возможных направлений:

### **сверху свободно снизу свободно слева свободно справа свободно**

Эти команды можно использовать вместе с условием «**eсли**», имеющим следующий вид:

**если** *условие* **то**

*последовательность команд*

**все**

Здесь *условие* – одна из команд проверки условия.

*Последовательность команд* – это одна или несколько любых командприказов.

Например, для передвижения на одну клетку вправо, если справа нет стенки и закрашивания клетки, можно использовать такой алгоритм:

### **если справа свободно то**

**вправо**

### **закрасить**

### **все**

В одном условии можно использовать несколько команд проверки условий, применяя логические связки **и**, **или**, **не**, например:

### **если (справа свободно) и (не снизу свободно) то**

### **вправо**

**все**

Для повторения последовательности команд можно использовать цикл «**пока**», имеющий следующий вид:

**нц пока** *условие*

*последовательность команд*

### **кц**

Например, для движения вправо, пока это возможно, следует использовать такой алгоритм:

**нц пока справа свободно вправо**

**кц**

# *Выполните задание.*

На бесконечном поле есть горизонтальная и вертикальная стены. Правый конец горизонтальной стены соединён с верхним концом вертикальной стены. Длины стен неизвестны. В каждой стене есть ровно один проход, точное место прохода и его ширина неизвестны. Робот находится в клетке, расположенной непосредственно под горизонтальной стеной у её левого конца.

На рисунке указан один из возможных способов расположения стен и Робота (Робот обозначен буквой «Р»).

![](_page_35_Picture_98.jpeg)

Напишите для Робота алгоритм, закрашивающий все клетки, расположенные непосредственно ниже горизонтальной стены и левее вертикальной стены. Проходы должны остаться незакрашенными. Робот должен закрасить только клетки, удовлетворяющие данному условию. Например, для приведённого выше рисунка Робот должен закрасить следующие клетки (см. рисунок).

![](_page_35_Picture_99.jpeg)

Конечное расположение Робота может быть произвольным. Алгоритм должен решать задачу для произвольного размера поля и любого допустимого расположения стен внутри прямоугольного поля. При исполнении алгоритма Робот не должен разрушиться, выполнение алгоритма должно завершиться.

Сохраните алгоритм в формате программы КуМир. Название файла и каталог для сохранения Вам сообщат организаторы.

### **Содержание верного ответа и указания по оцениванию**

(допускаются иные формулировки ответа, не искажающие его смысла)

Команды исполнителя будем записывать жирным шрифтом, а комментарии, поясняющие алгоритм и не являющиеся его частью, – курсивом. Начало комментария будем обозначать символом «|».

|*Двигаемся вправо, пока не дойдём до прохода в горизонтальной стене, и закрашиваем клетки.*

**нц пока не сверху свободно закрасить вправо кц**

![](_page_36_Picture_158.jpeg)

Напишите программу для решения следующей задачи.

На контрольной работе по алгебре ученикам 9 класса было предложено 10 примеров. Неудовлетворительная оценка выставляется, если правильно решено менее половины примеров. Сколько неудовлетворительных оценок было получено учениками? Если хотя бы один из учеников правильно решил все задачи, выведите YES, иначе выведите NO.

Программа получает на вход количество учеников в классе  $N (1 \le N \le 30)$ , затем для каждого ученика вводится количество правильно решённых примеров.

# **Пример работы программы:**

![](_page_37_Picture_225.jpeg)

### **Содержание верного ответа и указания по оцениванию**

(допускаются иные формулировки ответа, не искажающие его смысла)

Решением является программа, записанная на любом языке программирования. Пример верного решения, записанного на языке Паскаль:

```
var a, N, i, num2, num1: integer;
begin
    num1:=0; num2:=0;
```

```
readln(N);
for i:=1 to N do begin
     readln(a);
     if a < 5 then num1 := num1 + 1;
     if a = 10 then num2 := 1; end;
writeln(num1);
if num2 > 0 then writeln('YES')
else writeln('NO');
```
end.

**15.2**

Возможны и другие варианты решения.

Для проверки правильности работы программы необходимо использовать следующие тесты:

![](_page_37_Picture_226.jpeg)

![](_page_38_Picture_106.jpeg)

### **Критерии оценивания заданий с развёрнутым ответом**

Используя информацию и иллюстративный материал, содержащийся в каталоге **Кремль**, создайте презентацию из **трёх** слайдов на тему «**Казанский кремль**». В презентации должны содержаться **краткие иллюстрированные** сведения о достопримечательностях, расположенных на территории кремля. Все слайды должны быть выполнены в едином стиле, каждый слайд должен быть озаглавлен. **13.1**

Презентацию сохраните в файле, имя которого Вам сообщат организаторы.

### **Требования к оформлению презентации**

Ровно три слайда без анимации.

Параметры страницы (слайда): экран (16:9), ориентация альбомная.

Содержание, структура, форматирование шрифта и размещение изображений на слайдах:

● первый слайд – титульный, с названием презентации; в подзаголовке титульного слайда в качестве информации об авторе презентации указывается идентификационный номер участника;

● второй слайд – информация в соответствии с заданием, размещённая по образцу на рисунке макета слайда 2:

- заголовок слайда;
- два блока текста;
- два изображения;

● третий слайд – информация по теме презентации, размещённая на слайде по образцу на рисунке макета слайда 3:

- заголовок слайда;
- три изображения;
- три блока текста.

![](_page_39_Figure_17.jpeg)

![](_page_40_Picture_156.jpeg)

В презентации должен использоваться единый тип шрифта.

Размер шрифта для названия презентации на титульном слайде – 40 пт, для подзаголовка на титульном слайде и заголовков слайдов – 24 пт, для подзаголовков на втором и третьем слайдах и для основного текста – 20 пт. Текст не должен перекрывать основные изображения или сливаться с фоном.

![](_page_40_Picture_157.jpeg)

![](_page_41_Picture_172.jpeg)

Создайте в текстовом редакторе документ и напишите в нём следующий текст, точно воспроизведя всё оформление текста, имеющееся в образце. Данный текст должен быть набран шрифтом размером 14 пт обычного начертания. Отступ первой строки первого абзаца основного текста – 1 см. Расстояние между строками текста не менее одинарного, но не более полуторного междустрочного интервала. Основной текст выровнен по ширине; заголовок текста – по центру; в ячейке заголовка таблицы применено выравнивание по центру, в ячейках первого столбца – по правому краю, в ячейках второго столбца – по центру. В основном тексте и таблице есть слова, выделенные полужирным, курсивным шрифтом и подчёркиванием. Таблица выровнена на странице по центру по горизонтали. Ширина таблицы меньше ширины основного текста. Ячейки таблицы выровнены по центру вертикали. **13.2**

При этом допустимо, чтобы ширина Вашего текста отличалась от ширины текста в примере, поскольку ширина текста зависит от размеров страницы и полей. В этом случае разбиение текста на строки должно соответствовать стандартной ширине абзаца. Интервал между текстом и заголовком таблицы не более 24 пт.

Текст сохраните в файле, имя которого Вам сообщат организаторы.

----------------------------------------------------------------------------------------------------

# **КАЗАНСКИЙ КРЕМЛЬ**

Казанский кремль – древнейшая часть Казани, представляющая собой комплекс архитектурных, исторических и археологических памятников, раскрывающих многовековую историю города. В 2000 году XXIV сессией Комитета Всемирного природного и культурного наследия **ЮНЕСКО** было принято решение «*О включении историко-архитектурного комплекса Казанского кремля в Список Всемирного наследия*».

![](_page_42_Picture_189.jpeg)

![](_page_42_Picture_190.jpeg)

![](_page_43_Picture_221.jpeg)

**14**

В электронную таблицу занесли данные олимпиады по математике.

![](_page_43_Picture_222.jpeg)

© СтатГрад 2022−2023 уч. г. Публикация в интернете или печатных изданиях без письменного согласия СтатГрад запрещена

В столбце A записан номер участника; в столбце B – номер школы; в столбце C – класс; в столбце D – набранные баллы.

Всего в электронную таблицу были занесены данные 1000 участников.

# *Выполните задание*

Откройте файл с данной электронной таблицей (расположение файла Вам сообщат организаторы). На основании данных, содержащихся в этой таблице, выполните задания.

- 1. Сколько одиннадцатиклассников набрали более 250 баллов? Ответ на этот вопрос запишите в ячейку H2 таблицы.
- 2. Каков средний балл, полученный учениками школы № 19? Ответ на этот вопрос запишите в ячейку H3 таблицы с точностью не менее двух знаков после запятой.
- 3. Постройте круговую диаграмму, отображающую соотношение количества участников из 9, 10 и 11 классов. Левый верхний угол диаграммы разместите вблизи ячейки G6.

Полученную таблицу необходимо сохранить под именем, указанным организаторами.

### **Содержание верного ответа и указания по оцениванию**

(допускаются иные формулировки ответа, не искажающие его смысла)

### **Решение для Microsoft Excel и для OpenOffice.org Calc**

Первая формула используется для русскоязычной записи функций, вторая – для англоязычной.

В ячейку Е2 запишем формулу

 $=$  $M(C2=11;D2>250)$ 

 $=$ AND(C2=11;D2>250)

Скопируем формулу во все ячейки диапазона Е3:Е1001.

В ячейку H2 запишем формулу  $=$ СЧЁТЕСЛИ(E2:E1001;ИСТИНА)  $=$  COUNTIF(E2:E1001; ИСТИНА)

В ячейку H3 запишем формулу

=СУММЕСЛИ(B2:B1001;"19";D2:D1001)/СЧЁТЕСЛИ(B2:B1001;"19") = SUMIF(B2:B1001;"19";D2:D1001)/COUNTIF (B2:B1001;"19") Возможны и другие варианты решения.

Если задание выполнено правильно и при выполнении задания использовались файлы, специально подготовленные для проверки выполнения данного задания, то должны получиться следующие ответы:

на первый вопрос: 80;

на второй вопрос: 200,87;

на третье задание:

![](_page_45_Figure_1.jpeg)

Сектора диаграммы должны визуально соответствовать соотношению 210 : 189 : 184.

Порядок следования секторов может быть любым

![](_page_45_Picture_167.jpeg)

![](_page_45_Picture_168.jpeg)

**15.1**

Исполнитель Робот умеет перемещаться по лабиринту, начерченному на плоскости, разбитой на клетки. Между соседними (по сторонам) клетками может стоять стена, через которую Робот не пройдёт.

У Робота есть девять команд. Четыре команды – это команды-приказы:

### **вверх вниз влево вправо**

При выполнении любой из этих команд Робот перемещается на одну клетку соответственно: вверх ↑, вниз ↓, влево ←, вправо →. Если Робот получит команду передвижения сквозь стену, то он разрушится.

Также у Робота есть команда **закрасить**, при которой закрашивается клетка, где Робот находится в настоящий момент.

Ещё четыре команды – это команды проверки условий. Эти команды проверяют, свободен ли путь для Робота в каждом из четырёх возможных направлений:

### **сверху свободно снизу свободно слева свободно справа свободно**

Эти команды можно использовать вместе с условием «**eсли**», имеющим следующий вид:

**если** *условие* **то**

*последовательность команд*

**все**

Здесь *условие* – одна из команд проверки условия.

*Последовательность команд* – это одна или несколько любых командприказов.

Например, для передвижения на одну клетку вправо, если справа нет стенки и закрашивания клетки, можно использовать такой алгоритм:

### **если справа свободно то**

**вправо**

### **закрасить**

### **все**

В одном условии можно использовать несколько команд проверки условий, применяя логические связки **и**, **или**, **не**, например:

### **если (справа свободно) и (не снизу свободно) то**

### **вправо**

**все**

Для повторения последовательности команд можно использовать цикл «**пока**», имеющий следующий вид:

**нц пока** *условие*

*последовательность команд*

### **кц**

Например, для движения вправо, пока это возможно, следует использовать такой алгоритм:

**нц пока справа свободно вправо**

**кц**

# *Выполните задание.*

На бесконечном поле есть горизонтальная и вертикальная стены. Левый конец горизонтальной стены соединён с верхним концом вертикальной стены. Длины стен неизвестны. В каждой стене есть ровно один проход, точное место прохода и его ширина неизвестны. Робот находится в клетке, расположенной непосредственно под горизонтальной стеной у её правого конца.

На рисунке указан один из возможных способов расположения стен и Робота (Робот обозначен буквой «Р»).

![](_page_47_Picture_95.jpeg)

Напишите для Робота алгоритм, закрашивающий все клетки, расположенные непосредственно ниже горизонтальной стены и правее вертикальной стены. Проходы должны остаться незакрашенными. Робот должен закрасить только клетки, удовлетворяющие данному условию. Например, для приведённого выше рисунка Робот должен закрасить следующие клетки (см. рисунок).

![](_page_47_Picture_96.jpeg)

Конечное расположение Робота может быть произвольным. Алгоритм должен решать задачу для произвольного размера поля и любого допустимого расположения ступеней внутри прямоугольного поля. При исполнении алгоритма Робот не должен разрушиться, выполнение алгоритма должно завершиться.

Сохраните алгоритм в формате программы КуМир. Название файла и каталог для сохранения Вам сообщат организаторы.

# **Содержание верного ответа и указания по оцениванию**

(допускаются иные формулировки ответа, не искажающие его смысла)

Команды исполнителя будем записывать жирным шрифтом, а комментарии, поясняющие алгоритм и не являющиеся его частью, – курсивом. Начало комментария будем обозначать символом «|».

*|Двигаемся влево, пока не дойдём до прохода в горизонтальной стене, и закрашиваем клетки.*

# **нц пока не сверху свободно закрасить влево**

![](_page_48_Picture_160.jpeg)

![](_page_48_Picture_161.jpeg)

#### Напишите программу для решения следующей задачи. **15.2**

Девятиклассники участвовали в викторине по математике. Необходимо было ответить на 20 вопросов. Победителем викторины считается участник, правильно ответивший на наибольшее количество вопросов. На сколько вопросов победитель ответил правильно? Если есть участники викторины, которые не смогли дать правильный ответ ни на один из вопросов, выведите YES, иначе выведите NO. Гарантируется, что есть участники, правильно ответившие хотя бы на один из вопросов.

Программа получает на вход число участников викторины N  $(1 \le N \le 50)$ , затем для каждого участника вводится количество вопросов, на которые получен правильный ответ.

### **Пример работы программы:**

![](_page_49_Picture_202.jpeg)

#### **Содержание верного ответа и указания по оцениванию**

(допускаются иные формулировки ответа, не искажающие его смысла) Решением является программа, записанная на любом языке программирования. Пример верного решения, записанного на языке Паскаль:

```
var a, N, i, max, num: integer;
begin
     max:=0; num:=0;readln(N);
     for i:=1 to N do begin
          readln(a);
          if a > max then max := aiif a = 0 then num := 1; end;
     writeln(max);
     if num > 0 then writeln('YES')
     else writeln('NO');
```
end.

Возможны и другие варианты решения.

Для проверки правильности работы программы необходимо использовать следующие тесты:

![](_page_49_Picture_203.jpeg)

© СтатГрад 2022−2023 уч. г. Публикация в интернете или печатных изданиях без письменного согласия СтатГрад запрещена

![](_page_50_Picture_121.jpeg)